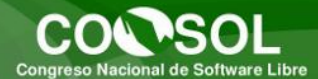

# fedora<sup>3</sup><br>CONTAINERS LAB

Fedora México

Alex Callejas Senior Technical Support Engineer | Red Hat Octubre 2019

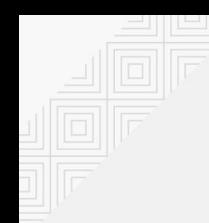

#### About me

#### **Alex Callejas** Senior Technical Support Engineer @Red Hat

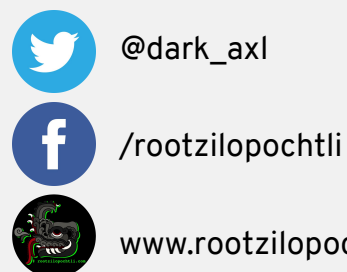

[www.rootzilopochtli.com](http://www.rootzilopochtli.com)

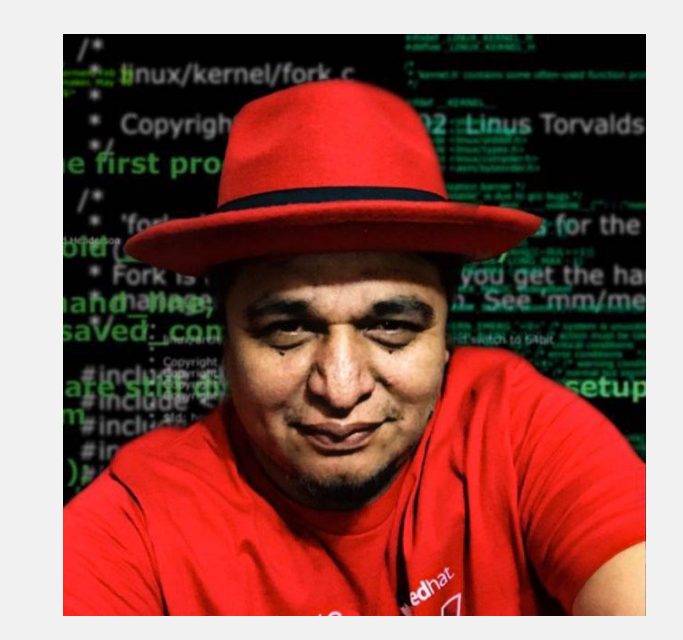

# Geek by nature, Linux by choice, Fedora of course!

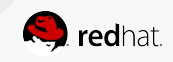

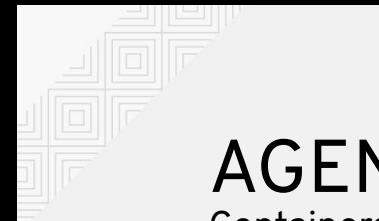

#### AGENDA Containers Lab

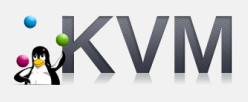

#### **Kernel-based Virtual Machine**

Hipervisor KVM standalone

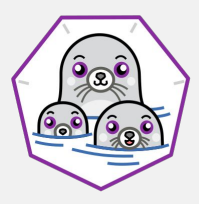

#### **podman**

Utilidad proporcionada como parte de la biblioteca **libpod**, para crear y mantener contenedores.

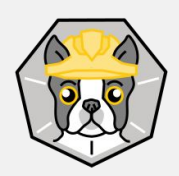

#### **buildah**

Herramienta que facilita la creación de imágenes de contenedores OCI (Open Container Initiative)

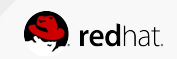

## Laboratorio de Pruebas

Containers Lab

Pre-requisitos:

- Procesador Intel con Intel VT-x e Intel 64 virtualization extensions for x86-based systems; ó
- Procesador AMD con AMD-V y AMD64 virtualization extensions

# grep -E 'svm|vmx' /proc/cpuinfo

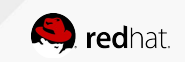

## Laboratorio de Pruebas

Containers Lab

#### Paquetes a instalar:

- qemu-kvm
- virt-manager
- virt-viewer
- libguestfs-tools
- virt-install
- genisoimage

#### Almacenamiento:

- 5 10 Gb
	- /var/lib/libvirt/images/

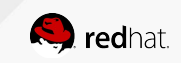

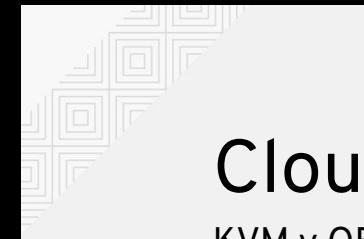

#### Cloud Images KVM y QEMU

**QEMU** soporta varios tipos de imágenes. El tipo "nativo" y más flexible es *qcow2*, que admite la copia en escritura, el cifrado, la compresión y los snapshots de VM.

La forma más sencilla de obtener una máquina virtual que funciona con **KVM** es descargar una imagen que alguien más ya haya creado:

- Fedora Cloud. Cloud Base Images [\[https://alt.fedoraproject.org/cloud/\]](https://alt.fedoraproject.org/cloud/)
- Atomic Host [<https://getfedora.org/en/atomic/download/>]
- OpenStack: Get images [[https://docs.openstack.org/image-guide/obtain-images.html\]](https://docs.openstack.org/image-guide/obtain-images.html)

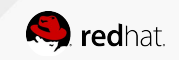

## Containers Lab

Creando VM's - Fedora

Copiar imagen

\$ sudo cp Fedora-Cloud-Base-31\_Beta-1.1.x86\_64.qcow2 /var/lib/libvirt/images/vmtest01.qcow2

#### Configurar VM

\$ sudo virt-customize -a /var/lib/libvirt/images/vmtest01.qcow2 \ --hostname vmtest01.mx.redhat.lab --root-password password:redhat --ssh-inject 'root:file:labkey.pub' --uninstall cloud-init --selinux-relabel

#### Importar VM

 $$$  sudo virt-install --name vmtest01 --memory 1024 \ --vcpus 1 --disk /var/lib/libvirt/images/vmtest01.gcow2 \ --import --os-variant fedora29 --noautoconsole

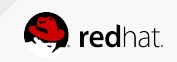

## Containers Lab

Creando VM's - Fedora

Abrir consola

\$ sudo virsh console vmtest01

#### Listar / Apagar / Arrancar VM

\$ sudo virsh list --all \$ sudo virsh [destroy | start] vmtest01

#### Eliminar VM

\$ sudo virsh undefine vmtest01

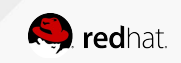

## Containers Lab

Creando VM's - Fedora

virt-viewer

\$ virt-viewer --connect qemu:///system vmtest01 &

#### virt-manager

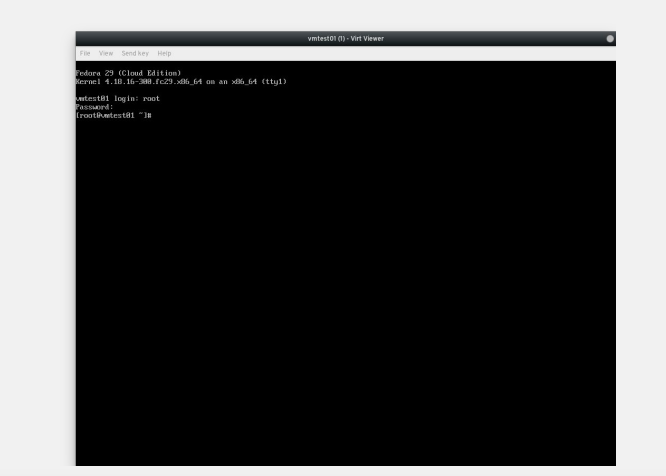

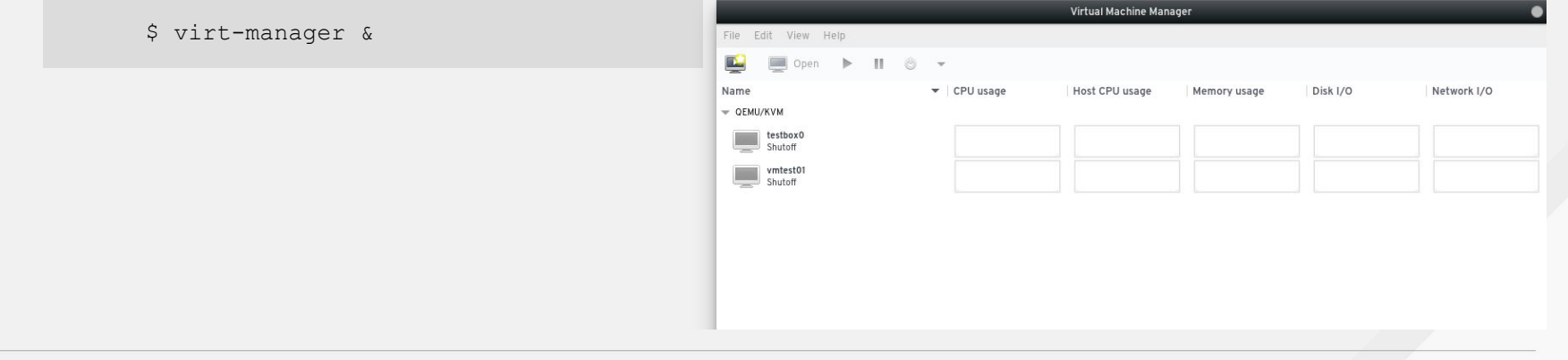

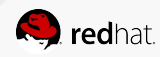

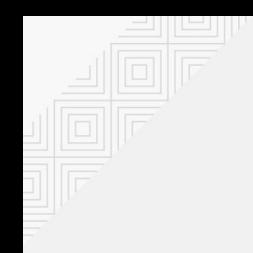

## Containers

Un contenedor es la unidad de cómputo más pequeña Los contenedores se crean a partir de imágenes

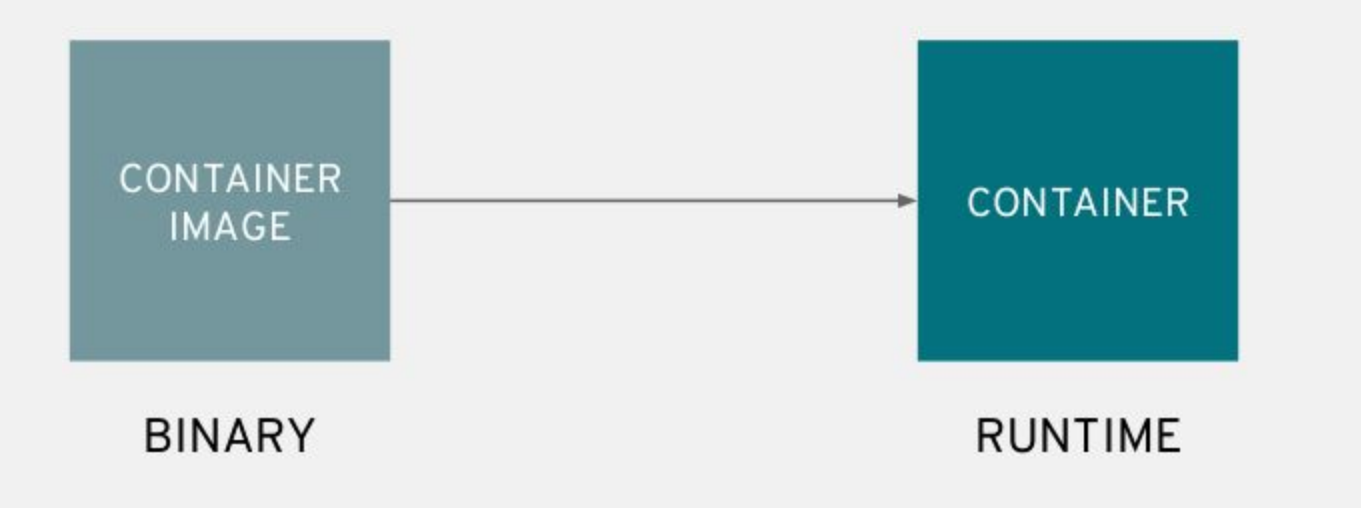

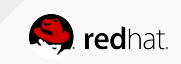

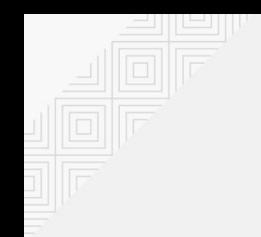

## **Containers**

#### Las imágenes del contenedor se almacenan en un registro de imágenes, que contiene todas sus versiones

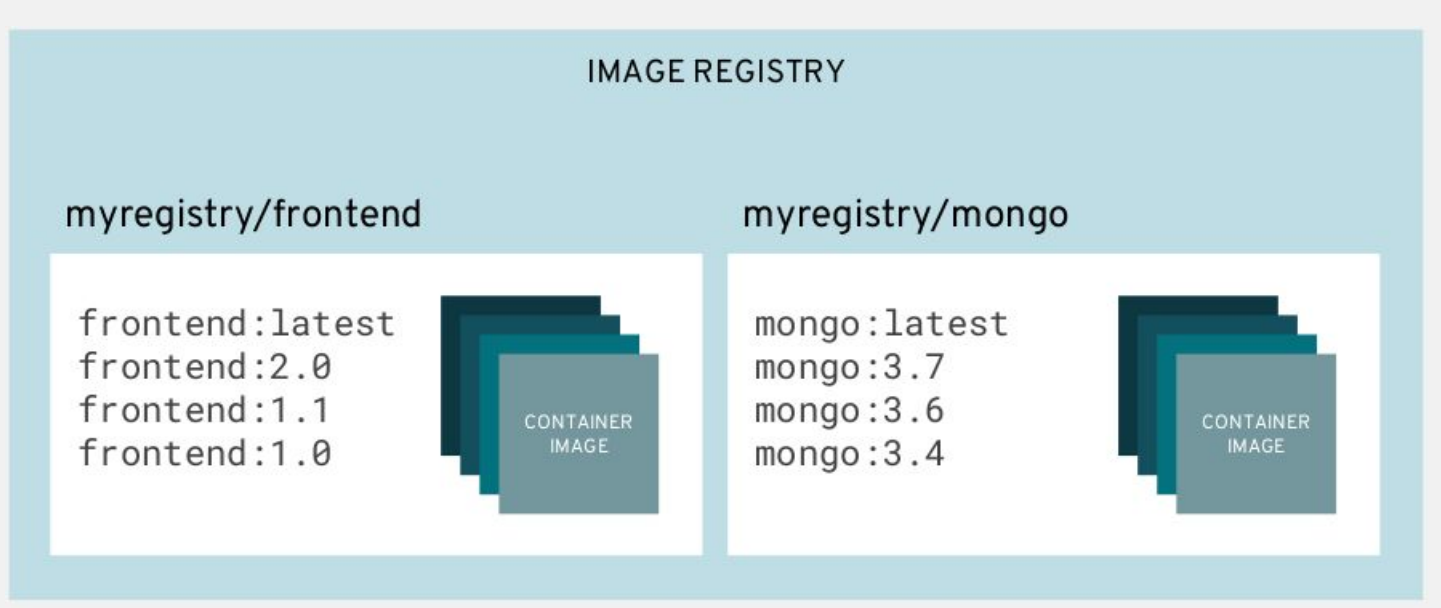

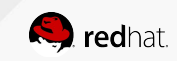

# ¿Cómo funciona Docker?

Docker proporciona toda la funcionalidad necesaria para:

- Pull & push imágenes de un registro de imágenes
- Administrar contenedores locales:
	- Copy, add layers, commit & remove
- Pedir al kernel que ejecute un contenedor con el name-space y cgroup correctos, etc.

Esencialmente, el demonio Docker hace todo el trabajo con registros, imágenes, contenedores y el kernel. La línea de comandos (CLI) de Docker le pide al demonio que haga esto en su nombre.

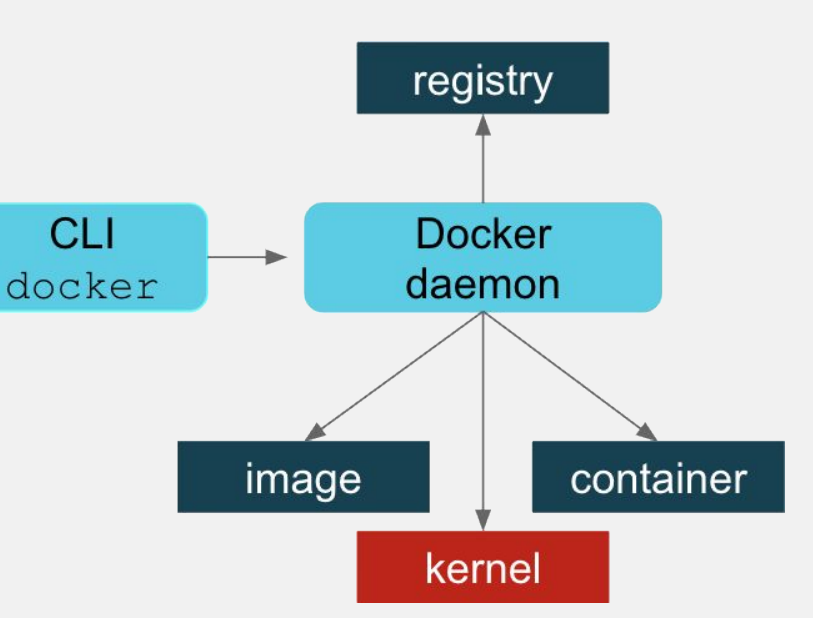

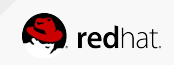

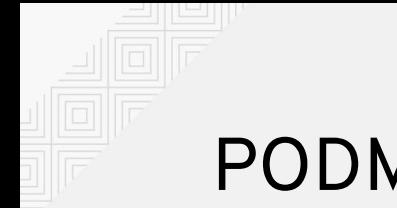

El enfoque de podman es simplemente interactuar directamente con el registro de imágenes, con el contenedor y el almacenamiento de imágenes, y con el kernel de Linux a través del proceso de ejecución del contenedor runC (no un demonio)

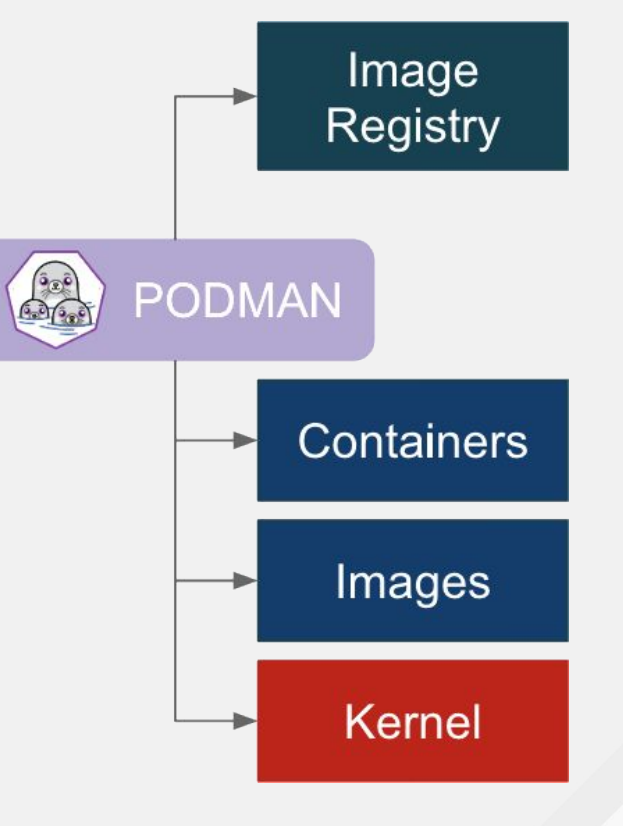

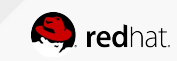

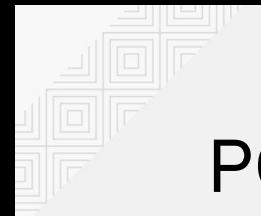

podman está incluido en el último Fedora 30

Un CLI/API sin daemon para ejecutar, administrar y depurar contenedores y pods OCI

- Rápido y ligero
- runC leverage
- Proporciona una sintaxis "tipo docker" para trabajar con contenedores
- API de gestión remota a través de varlink
- Proporciona integración de sistemas y aislamiento avanzado de namespace

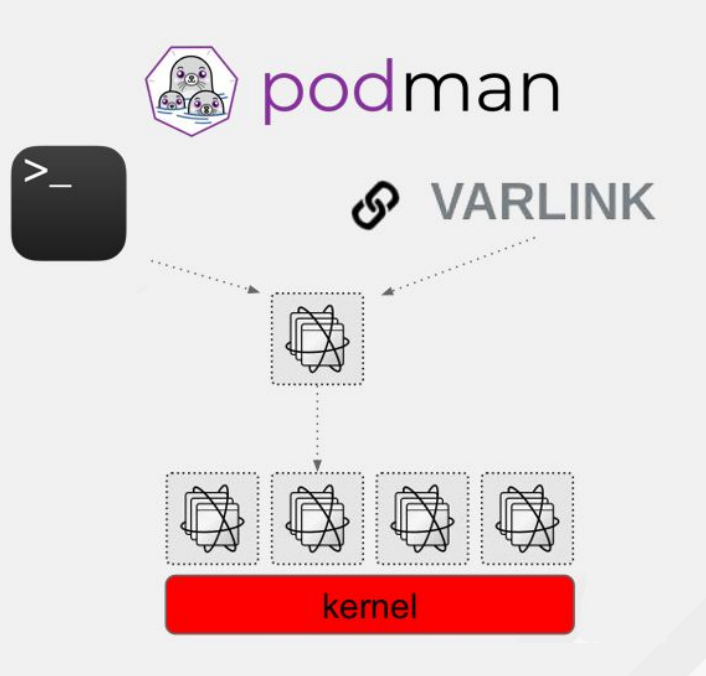

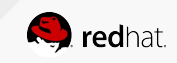

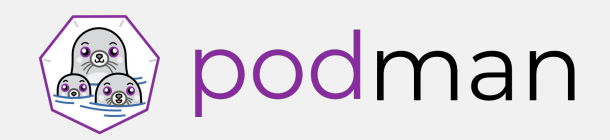

Primeros pasos

Instalar podman y buildah

# dnf -y install podman buildah skopeo

Bajar una imagen del registro e inspeccionarla

# podman pull registry.fedoraproject.org/f29/httpd

# podman images

# podman inspect httpd

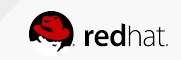

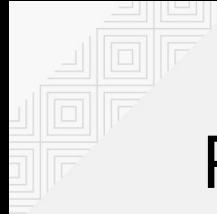

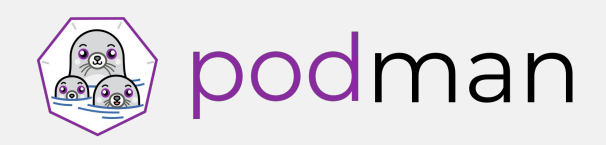

Primeros pasos

Ejecutando el contenedor

# podman run httpd

#### Revisamos el proceso

# systemctl status podman

# podman ps

# podman ps -a

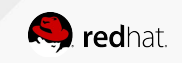

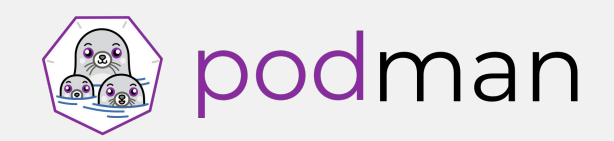

Primeros pasos

Ejecutando el contenedor en background

# podman run --name myhttpservice -d httpd

Inspeccionamos el contenedor en busca de ip y puertos expuestos

# podman inspect myhttpservice | grep -i ipaddr

# podman inspect myhttpservice | grep expose-services

# curl 10.88.0.3:8080

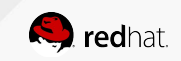

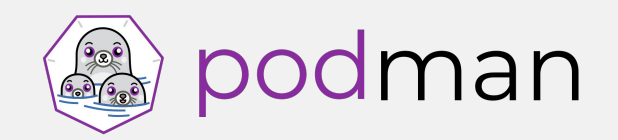

Inmutabilidad

Ejecutamos el contenedor en background

# podman run -d httpd

Ejecutamos bash dentro del contenedor (sesión interactiva)

# podman exec -ti c94e745f6414 /bin/bash

Creamos un archivo dentro del contenedor

bash-4.4\$ echo "MySecretData" > my.data

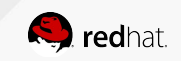

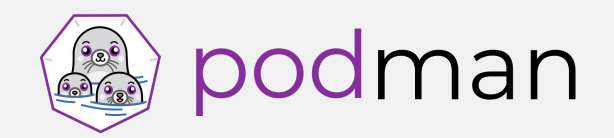

Inmutabilidad

Detenemos el contenedor

# podman kill c94e745f6414

Ejecutamos el contenedor nuevamente y entramos en sesión interactiva

# podman run -d httpd

# podman exec -ti 40f5b5fd89bb /bin/bash

bash-4.4\$ ls

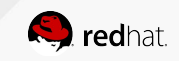

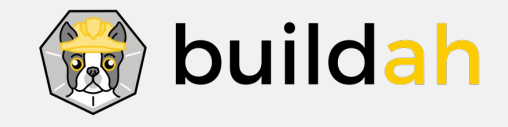

¿Porqué usar buildah?

- Crea imágenes compatibles con OCI
- No daemon sin socket docker
- No requiere un contenedor en ejecución
- Puede utilizar las suscripciones de hosts y otros secretos
- Control preciso sobre los comandos y el contenido de la capa (s)
- Una sola capa, desde cero, las imágenes se hacen fáciles y aseguran un manifiesto limitado
- Si es necesario, puede mantener el flujo de trabajo basado en Dockerfile

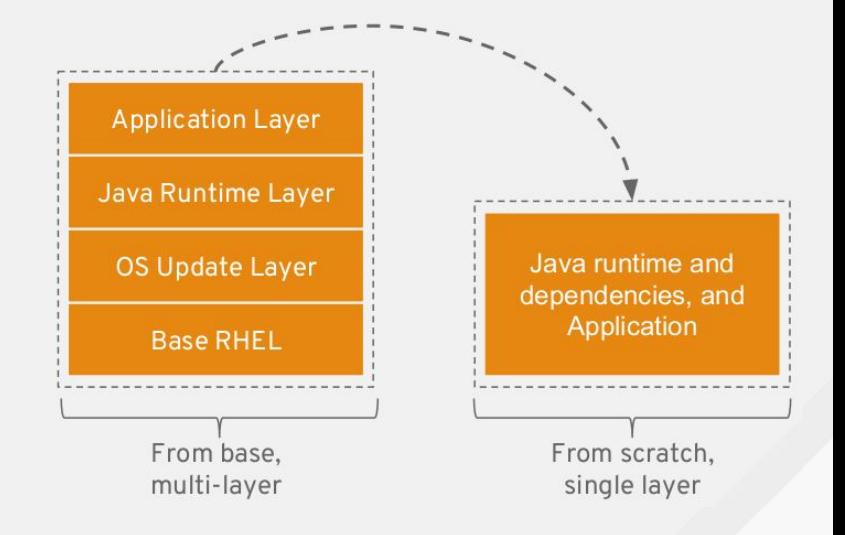

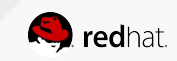

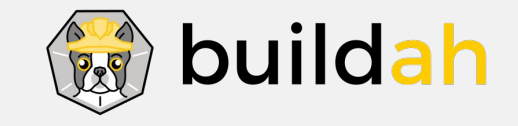

Probando buildah

#### Hola Mundo

# echo "hello world" > \$(buildah mount \$(buildah from registry.fedoraproject.org/fedora-minimal))/etc/hello.txt

#### Revisamos la creación de la imagen base

# buildah containers

Hacemos commit a la imagen local

# buildah commit fedora-minimal-working-container fedora-hello

# buildah images

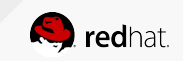

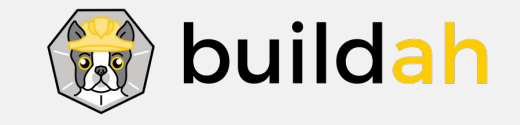

Probando buildah

Eliminamos la imagen base

# buildah delete fedora-minimal-working-container

Ejecutamos el contenedor

# podman run -ti localhost/fedora-hello:latest cat /etc/hello.txt hello world

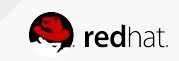

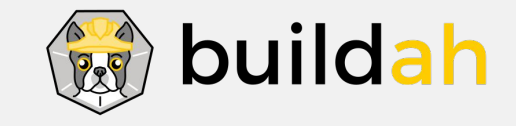

Dockerfile

Creamos el Dockerfile

```
# Base on the Fedora
FROM registry.fedoraproject.org/fedora
MAINTAINER darkaxl017 email dark.axl@gmail.com # not a real email
# Install httpd on image
RUN echo "Installing httpd"; dnf -y install httpd
# Expose the default httpd port 80
EXPOSE 80
# Run the httpd
CMD ["/usr/sbin/httpd", "-DFOREGROUND"]
```
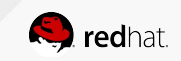

#### CONSTRUYENDO CONTENEDORES Dockerfile

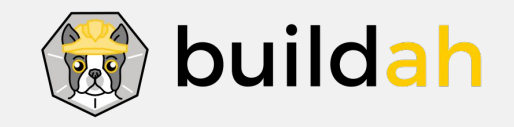

Ejecutamos buildah para la construcción de la imagen

# buildah bud -f Dockerfile -t fedora-httpd .

Revisamos la creación de la imagen

# buildah images

Probamos el contenedor

# buildah run \$(buildah from fedora-httpd) httpd -v

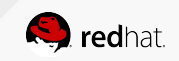

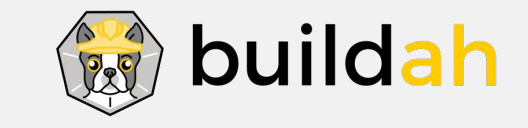

Ejecutamos el contenedor

Dockerfile

# podman run -d fedora-httpd

Revisamos el proceso del contenedor

# podman ps

Revisamos los procesos

# ps auxf | tail -6

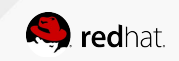

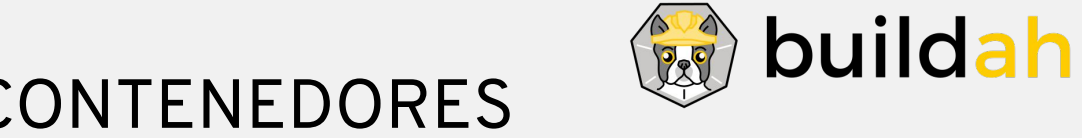

Dockerfile

Validamos el servicio

# curl localhost

curl: Failed to connect to localhost port 80: Connection refused

Revisamos los logs del contenedor

# podman logs 517495e24317

Revisamos los puertos

# netstat -tulpn

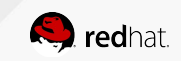

#### CONSTRUYENDO CONTENEDORES Dockerfile

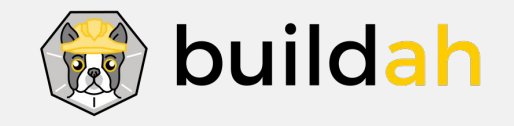

Detenemos el contenedor y ejecutamos el contenedor exponiendo el puerto

# podman run -d -p 80:80 fedora-httpd

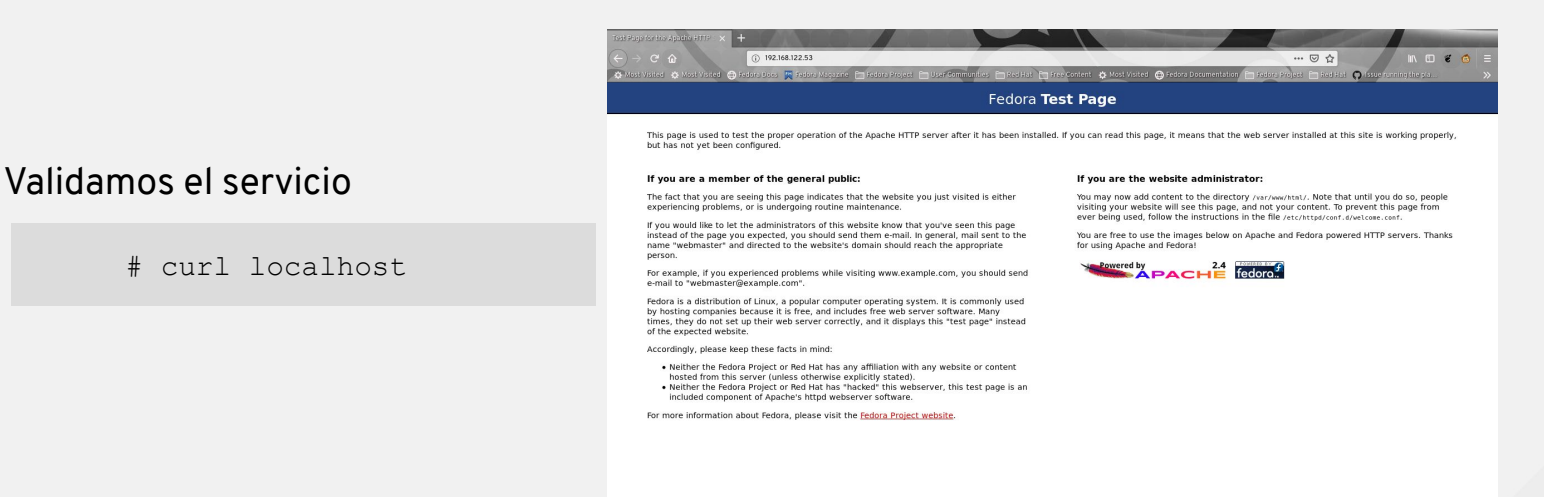

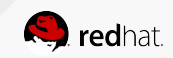

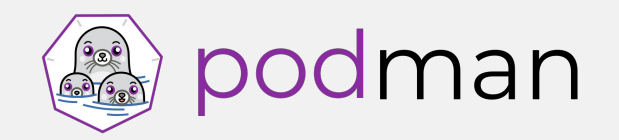

## Persistent Storage

Los contenedores son efímeros...

Creamos directorio compartido para el contenedor

# mkdir -p /opt/var/www/html ; cd /opt/var/www/html

#### Creamos el contenido a compartir

# wget --page-requisites --convert-links https://registry.fedoraproject.org/

#### Ejecutamos el contenedor compartiendo puerto y directorio

# podman run -d --name myhttpservice -p 8080:8080 -v

/opt/var/www/html:/var/www/html:Z registry.fedoraproject.org/f29/httpd

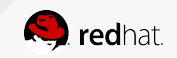

# Containerized System Services

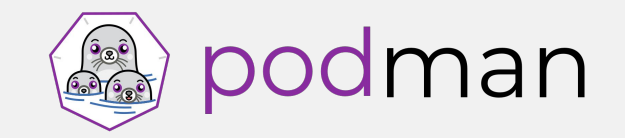

Los contenedores son portátiles y están listos para usar: ¿por qué no usarlos como servicios del sistema?

```
/etc/systemd/system/myhttpservice.service
[Unit]
Description=Just a http service with Podman Container
```

```
[Service]
Type=simple
TimeoutStartSec=30s
ExecStartPre=-/usr/bin/podman rm "myhttpservice"
```

```
ExecStart=/usr/bin/podman run --name myhttpservice -p 8080:8080 -v 
/opt/var/www/html:/var/www/html:Z registry.fedoraproject.org/f29/httpd
```

```
ExecReload=-/usr/bin/podman stop "myhttpservice"
ExecReload=-/usr/bin/podman rm "myhttpservice"
ExecStop=-/usr/bin/podman stop "myhttpservice"
Restart=always
RestartSec=30
```

```
[Install]
WantedBy=multi-user.target
```
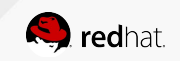

# Containerized System Services

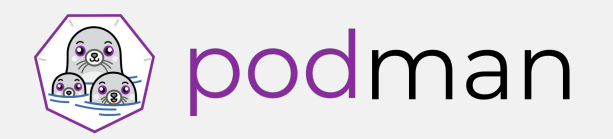

Los contenedores son portátiles y están listos para usar: ¿por qué no usarlos como servicios del sistema?

Refrescamos systemd

# systemctl daemon-reload

#### Revisamos status del servicio

# systemctl status myhttpservice.service

Iniciamos el servicio

# systemctl start myhttpservice.service

# systemctl status myhttpservice.service

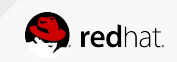

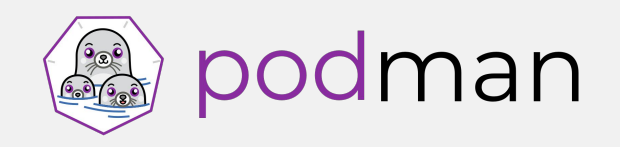

Lo que necesitas saber

El concepto de **Pod** fue introducido por Kubernetes. Los podman pods son similares a esa definición.

- Cada podman pod incluye un contenedor "infra"
	- Mantiene los namespaces asociados con el pod y permite a podman conectarse a los otros contenedores
	- Se basa en la imagen k8s.gcr.io/pause
	- Se le asignan los port bindings, cgroup-parent values, y kernel namespaces del pod
	- Una vez que se crea el pod, estos atributos se asignan al contenedor "infra" y no se pueden cambiar
- Cada contenedor tiene su propio monitor (**conmon**)
	- Monitorea el proceso primario del contenedor y guarda el exit code si se termina o muere el contenedor
	- Permite que podman se ejecute en modo detached (background)

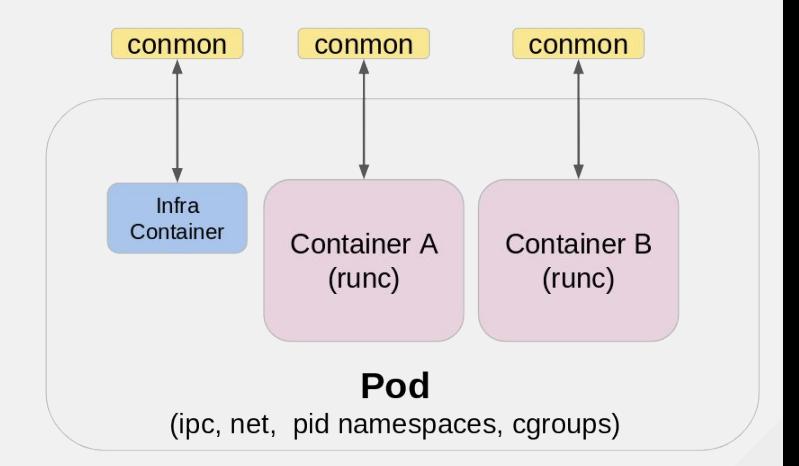

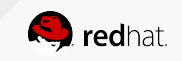

Primeros pasos

Creamos el podman pod

# podman pod create

#### Listamos los pod's

# podman pod list

#### Agregamos un contenedor al pod y lo revisamos

# podman run -dt --pod *container\_name* docker.io/library/alpine:latest top

```
# podman ps -a --pod
```
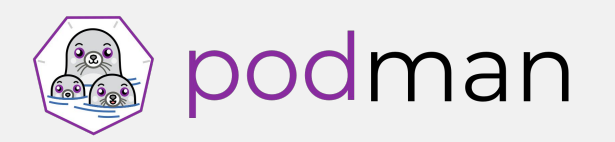

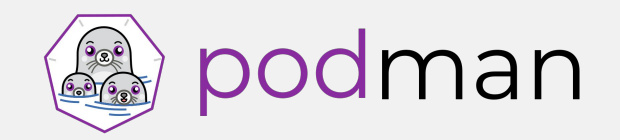

Ejemplo práctico: MariaDB container

Creando el podman pod

# podman run -dt -e MYSQL\_ROOT\_PASSWORD=x --pod new:db registry.fedoraproject.org/f28/mariadb:latest

#### Revisamos el status de los pod's

# podman pod ps

#### Agregamos un contenedor al pod y revisamos la base de datos

# podman run -it --rm --privileged --pod db docker.io/library/alpine:latest /bin/sh

/ # apk add mariadb-client

/ # mysql -u root -P 3306 -h 127.0.0.1 -p

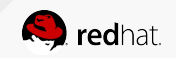

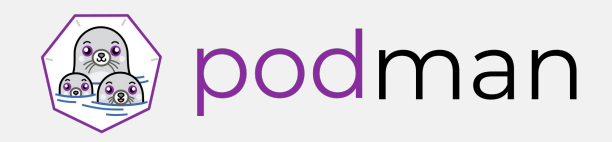

Siguientes pasos?

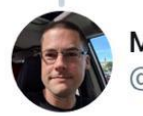

Major Hayden @ Devconf.cz @majorhayden

 $\checkmark$ 

Ready to take your container to Kubernetes? Use:

podman generate kube

to create Kubernetes yaml once you have everything working the way you want! #devconfcz

**Traducir Tweet** 

3:06 · 25/01/19 · Twitter Web App

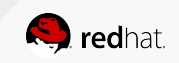

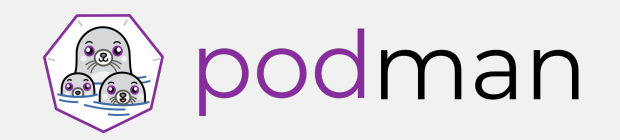

Siguientes pasos: ejemplo práctico

Creamos un contenedor demo y lo validamos

# podman run -dt -p 8000:80 --name demo quay.io/libpod/alpine nginx:latest

# podman ps # curl http://localhost:8000

#### Generamos snapshot para crear el archivo YAML de Kubernetes

# podman generate kube demo > demo.yml

Con el archivo yml podemos recrear el contenedor/pod en kubernetes

# kubectl create -f demo.yml

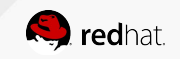

## Kubernetes

Configuración inicial

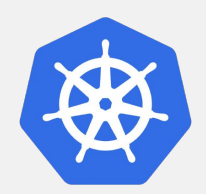

● **Fedora (Single Node) -** 

[https://kubernetes.io/docs/getting-started-guides/fedora/fedora\\_manual\\_config/](https://kubernetes.io/docs/getting-started-guides/fedora/fedora_manual_config/)

● **Introduction to Kubernetes with Fedora -**

<https://fedoramagazine.org/introduction-kubernetes-fedora/>

● **Clustered computing on Fedora with Minikube -**

<https://fedoramagazine.org/minikube-kubernetes/>

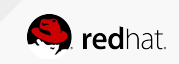

## Referencias

Links y documentación

- **[Fedora Classroom: Containers 101 with Podman](https://fedoramagazine.org/fedora-classroom-containers-101-podman/)**
- **[Getting Started with Buildah](https://www.projectatomic.io/blog/2017/11/getting-started-with-buildah/)**
- [Managing containerized system services with Podman](https://developers.redhat.com/blog/2018/11/29/managing-containerized-system-services-with-podman/)
- [Podman: Managing pods and containers in a local container runtime](https://developers.redhat.com/blog/2019/01/15/podman-managing-containers-pods/)
- [Podman can now ease the transition to Kubernetes and CRI-O](https://developers.redhat.com/blog/2019/01/29/podman-kubernetes-yaml/)
- <https://registry.fedoraproject.org/>
- <https://registry.centos.org/containers/>
- <https://podman.io/>
- <https://github.com/containers/buildah>
- [Daniel Walsh @rhatdan](https://twitter.com/rhatdan)

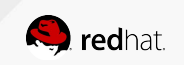

# Fedora México

Únete!

- <https://www.meetup.com/es-ES/Fedora-Mexico/>
- <https://t.me/fedoramexico>
- <https://fedoramx.fedorapeople.org/>

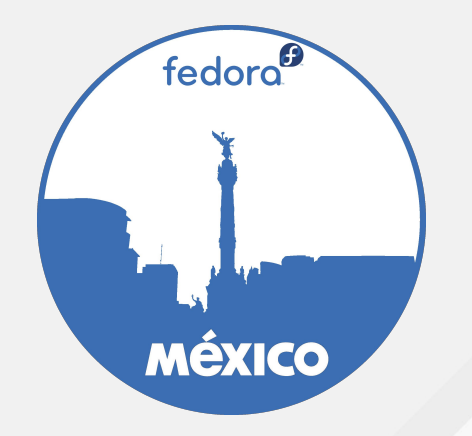

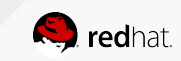

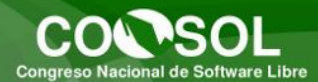

# **Gracias!**

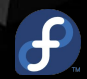

[fedoracommunity.org/latam](http://fedoracommunity.org/latam)

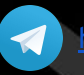

<https://t.me/fedoralat>

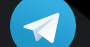

<https://t.me/fedoramexico>